# **Multithreading 1**

# SLAC Geant4 Tutorial 2014

Monday March 3 2014 - Jen-Hsun Huang Engineering Center Stanford University

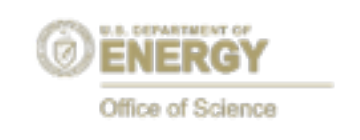

A. Dotti [\(adotti@slac.stanford](mailto:adotti@slac.stanford),edu)

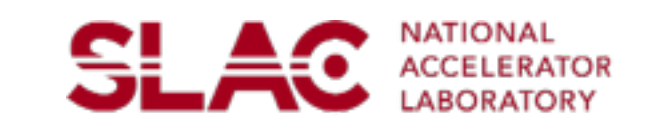

#### **Important Note**

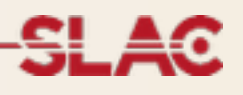

This is the first part of a 2- session

Only the **very minimum** will be introduced here

- •What is multi-threading?
- How to activate MT
- How to migrate code (thread-safety in second talk)
- •UI commands related to MT

#### **The challenges of many-core era**

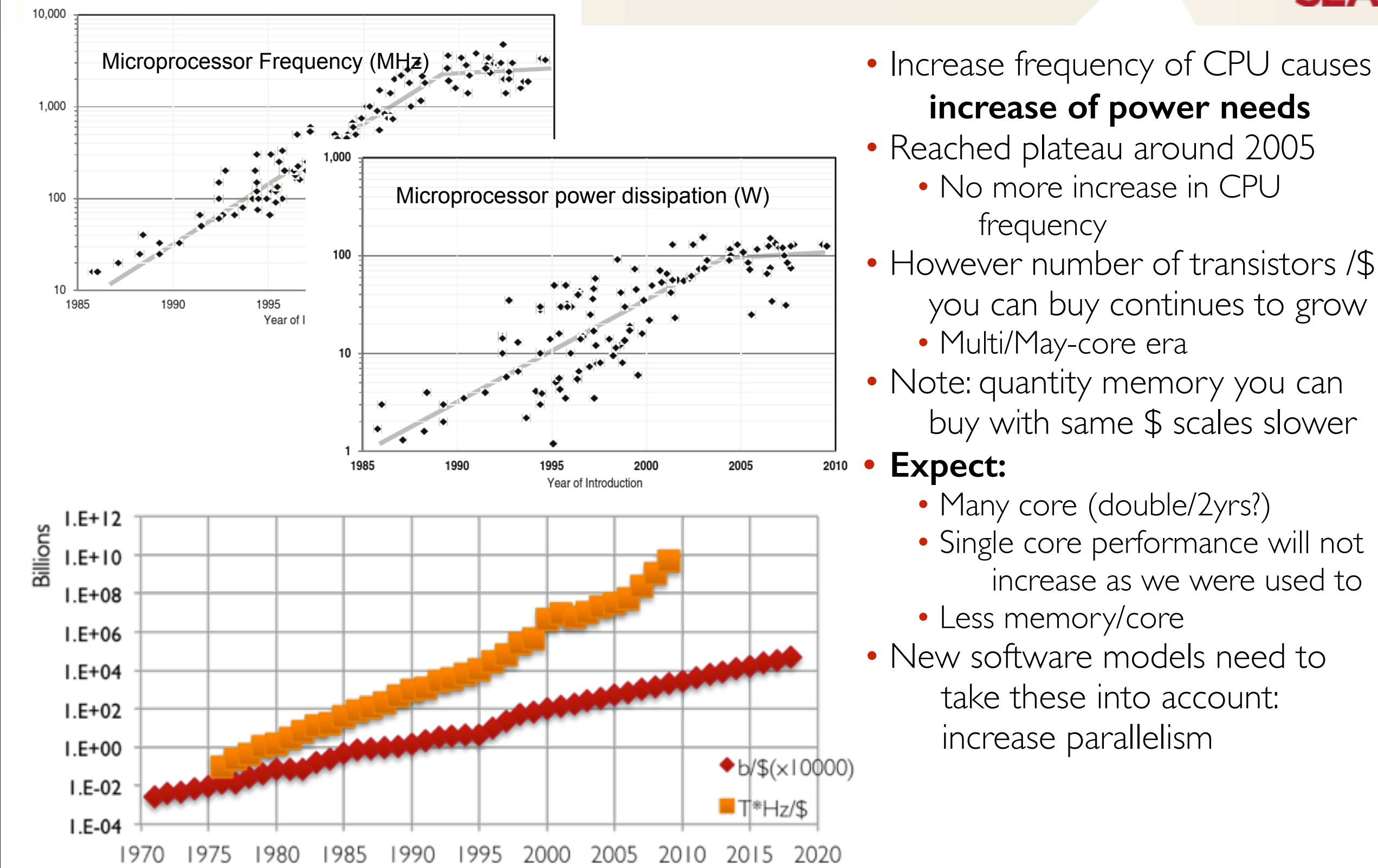

**CPU Clock Frequecy** 1and usage: The Future of Computing Performance: Game Over or Next Level?

DRAM cost: Data from 1971-2000:VLSI Research Inc. Data from 2001-2002: ITRS, 2002 Update, Table 7a, Cost-Near-Term Years, p. 172. Data from 2003-2018: ITRS, 2004 Update, Tables 7a and 7b, Cost-Near-Term Years, pp. 20-21

CPU cost: Data from 1976-1999: E. R. Berndt, E. R. Dulberger, and N.J. Rappaport, "Price and Quality of Desktop and Mobile Personal Computers: A Quarter Century of History," July 17, 2000, ;Data from 2001-2016: ITRS, 2002 Average transistor price: Intel and Dataquest reports (December 2002), see Gordon E. Moore, "Our Revolution,"

#### **In Brief**

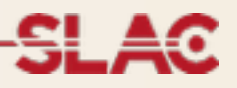

- •Modern CPU architectures: need to introduce **parallelism** •Memory and its access will limit number of concurrent processes running on single chip •Solution: add parallelism **in the application code**
- •Geant4 needs back-compatibility with user code and **simple approach** (physicists != computer scientists)
- •**Events are independent**: each event can be simulated separately
- Multi-threading for event level parallelism is the natural choice

**SLAC** 

#### **Geant4 Multi Threading capabilities**

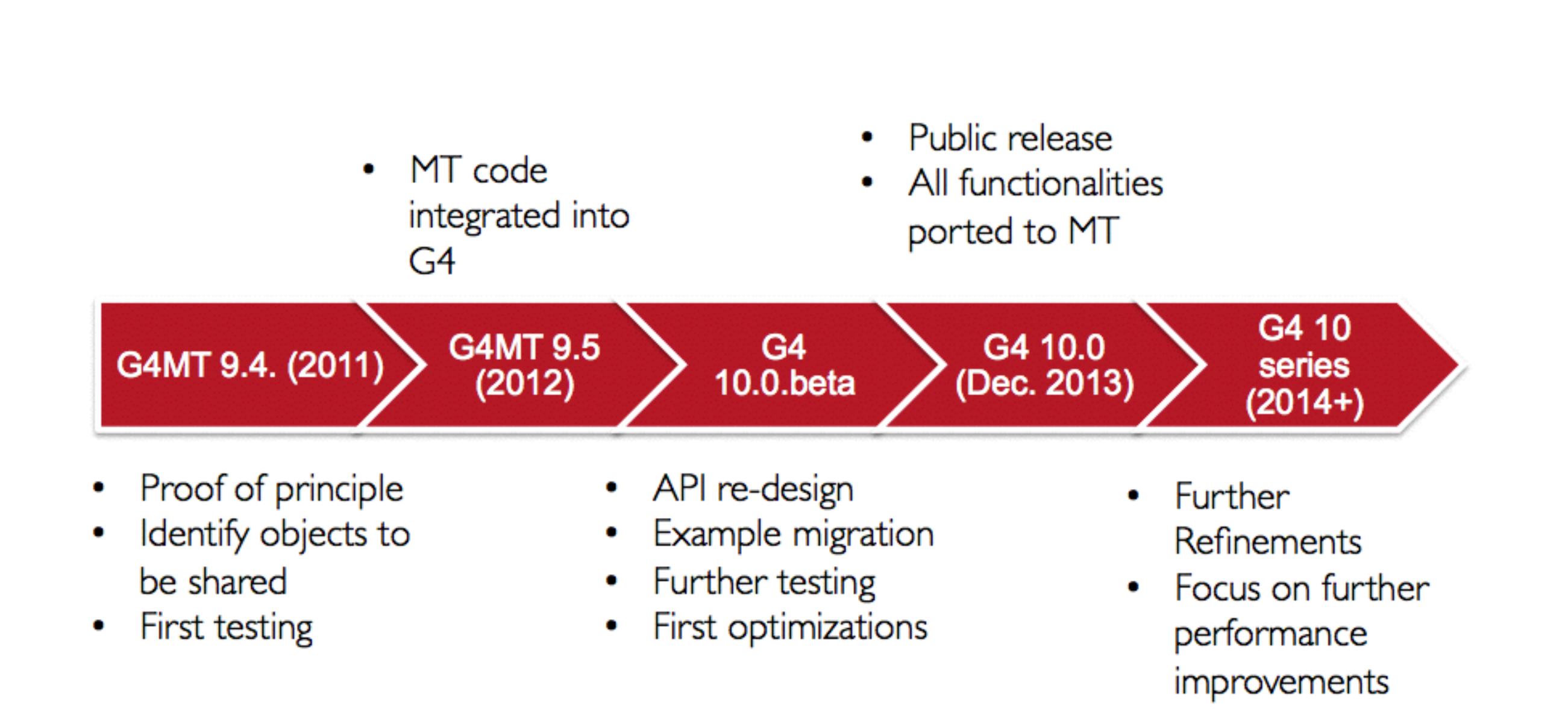

# **Threading 101**

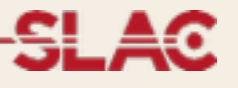

Sequential application

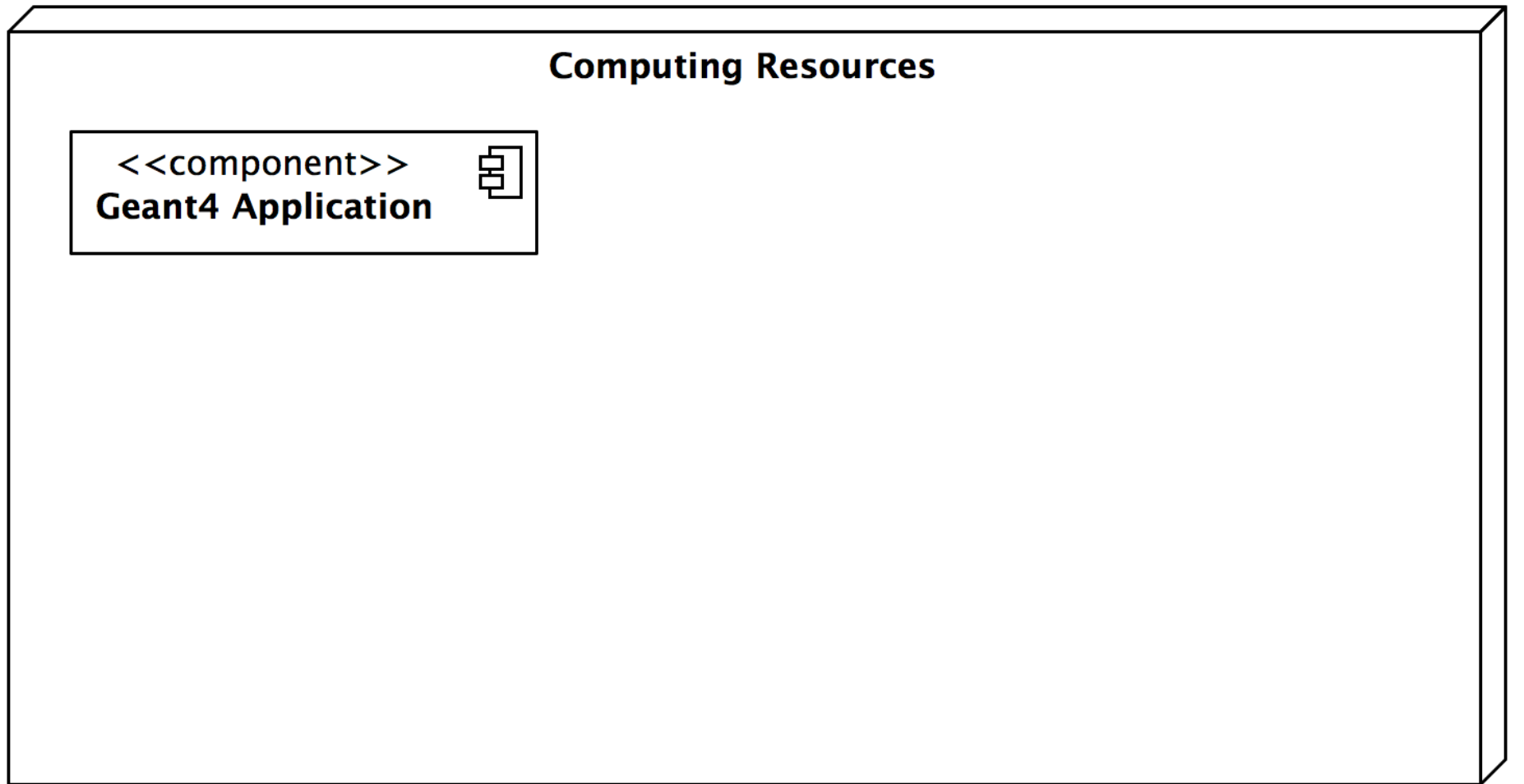

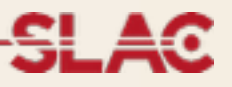

Sequential application: start N (cores/CPUs) copies of application if fits in memory

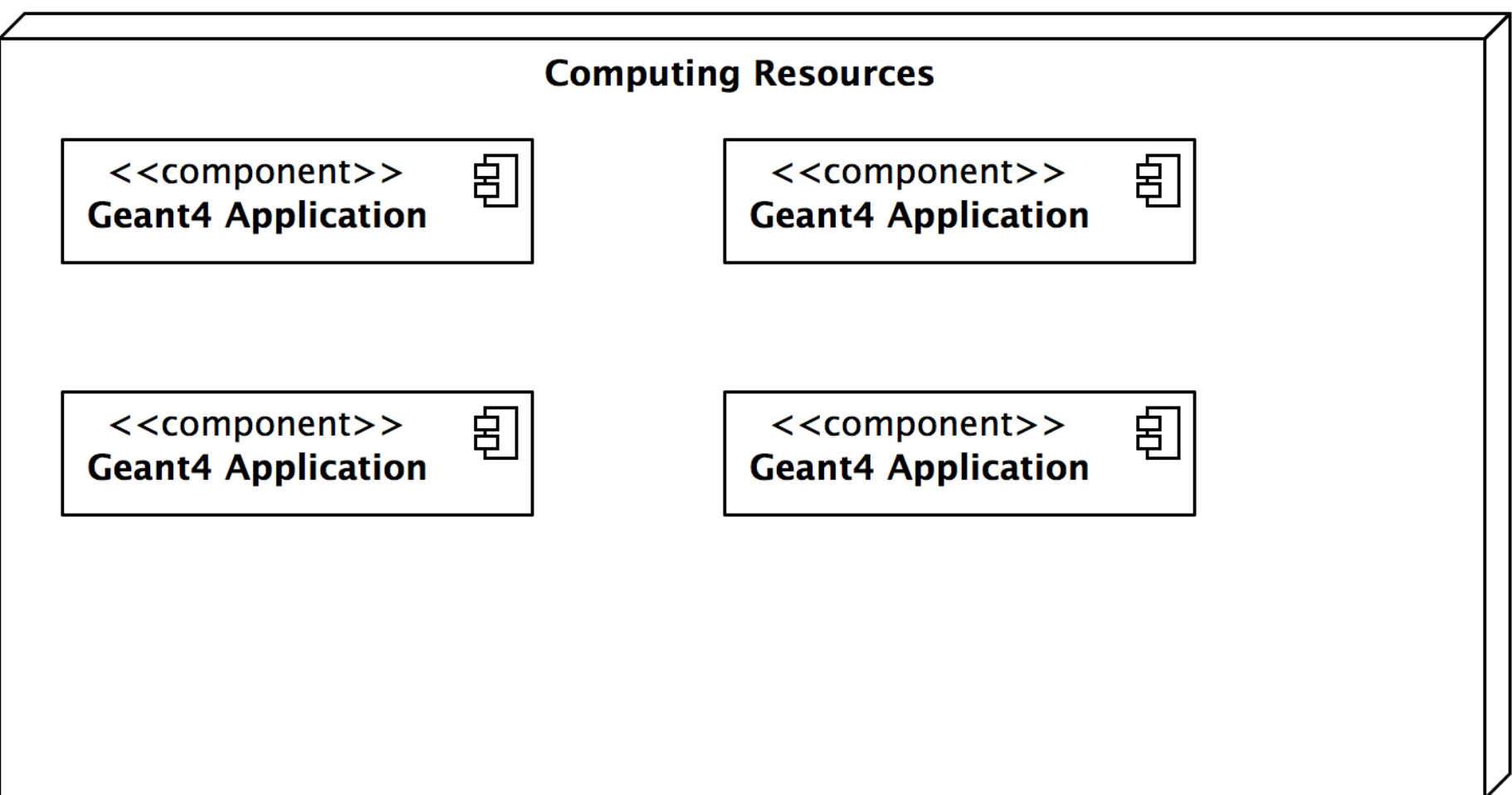

MT Application: single application starts threads. For G4: application (master) controls workers that do simulation, no memory sharing now, each worker is a copy of the application

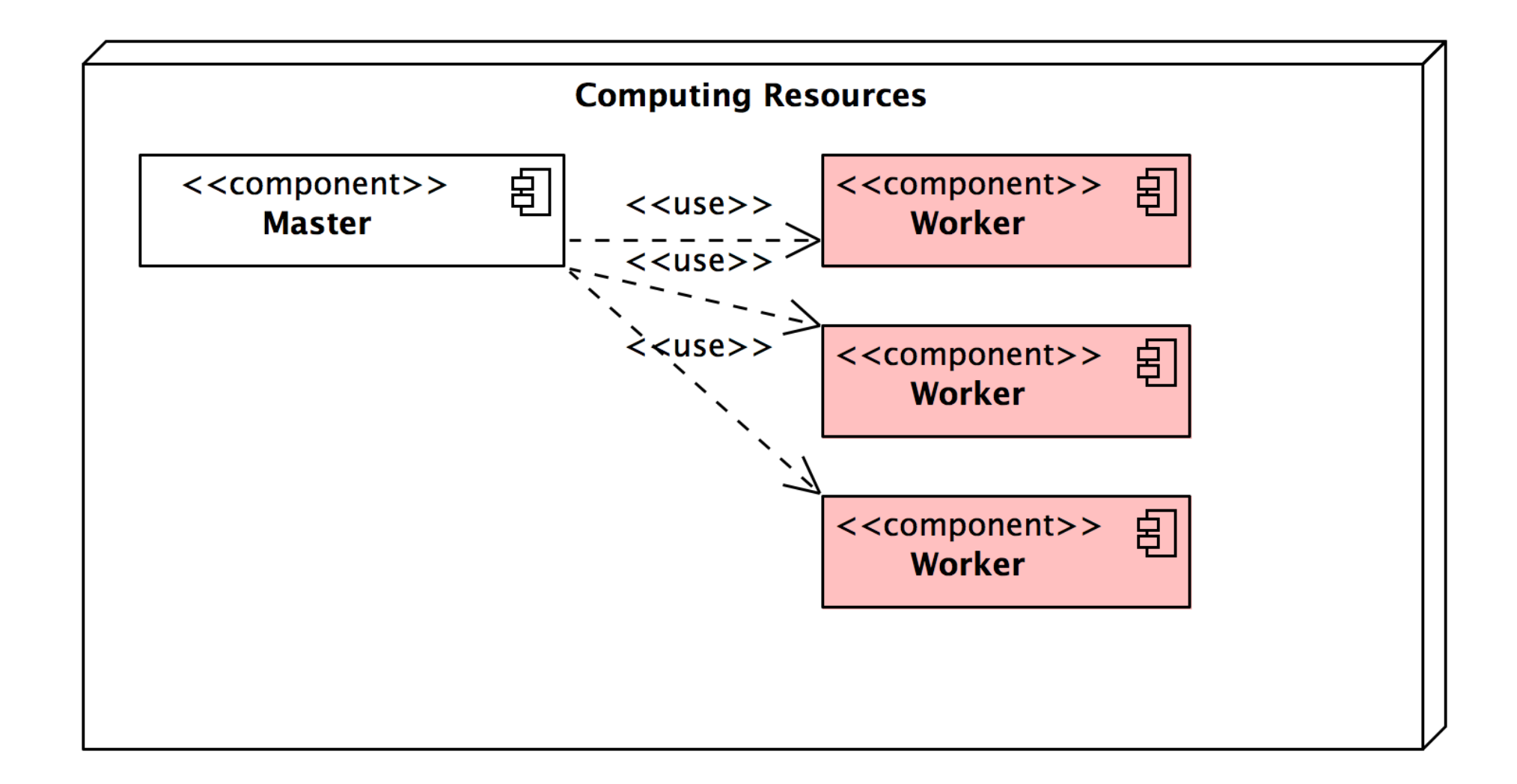

<del>SLA</del>o

Memory reduction: introduce shared objects, memory of N threads is less than memory used by N copies of application

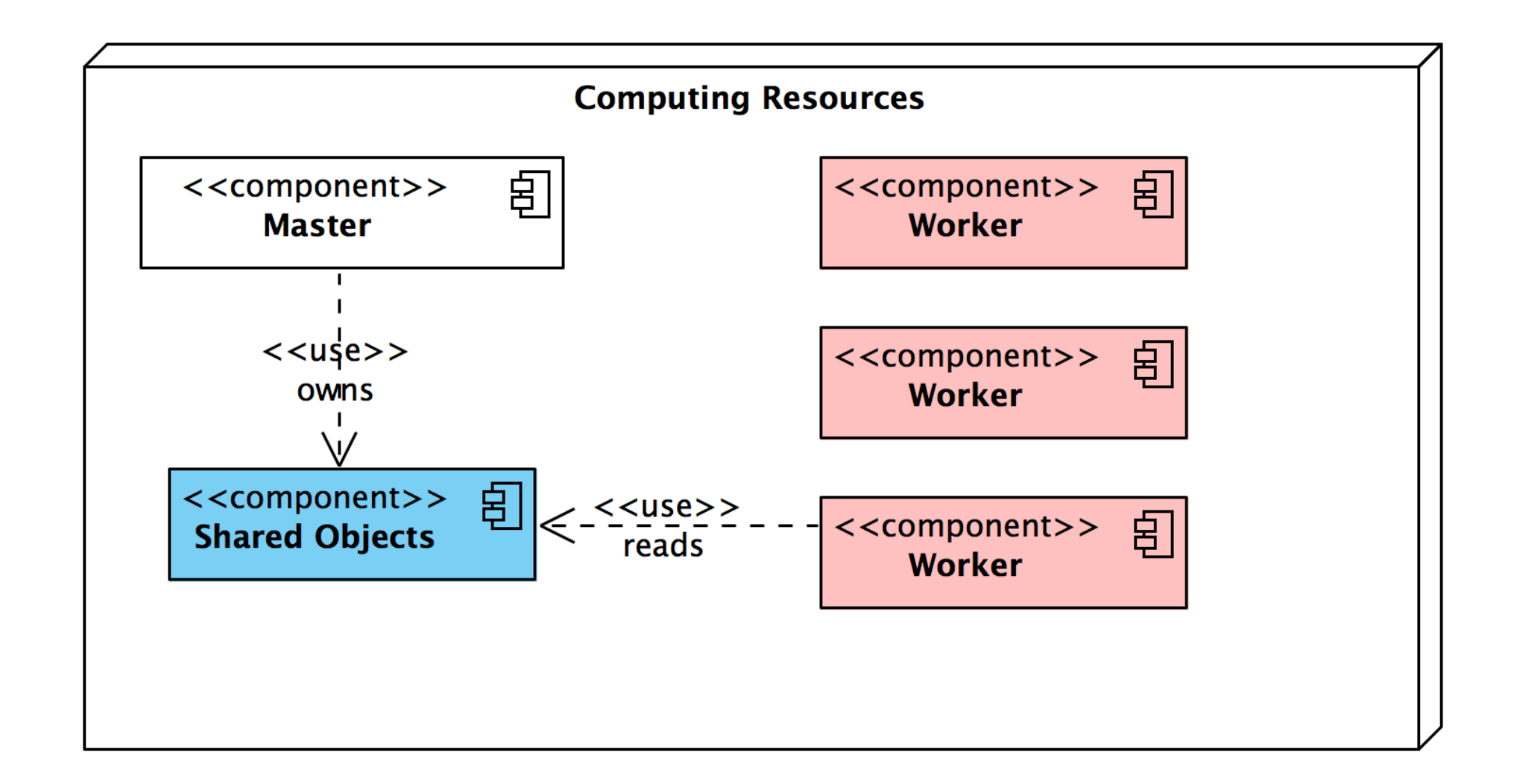

## **Multi-threading in Geant4: the basics**

#### **General Design**

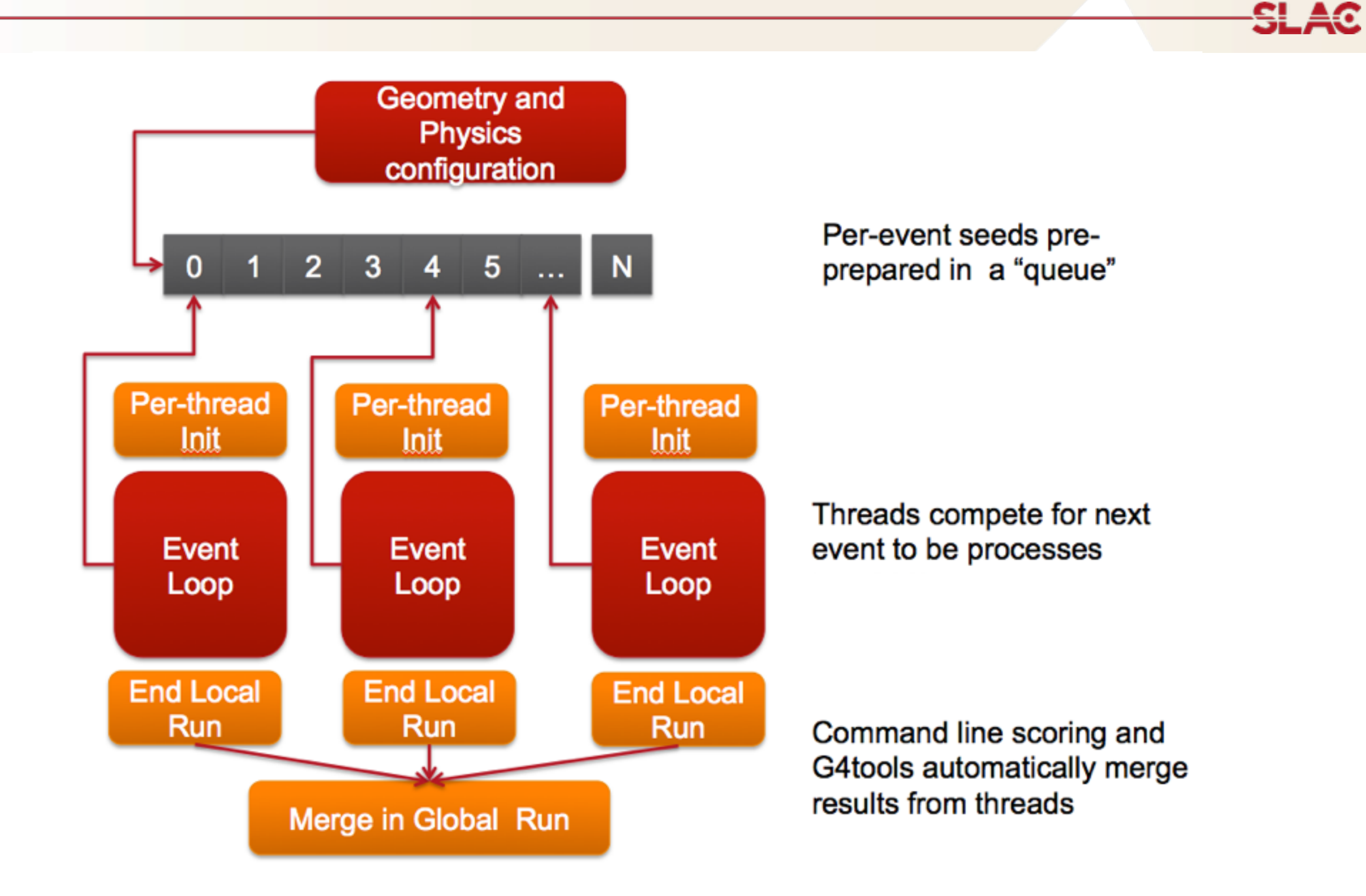

#### **Simplified Master / Worker Model**

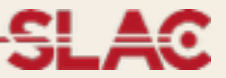

• A G4 (with MT) application can be seen as simple finite state machine

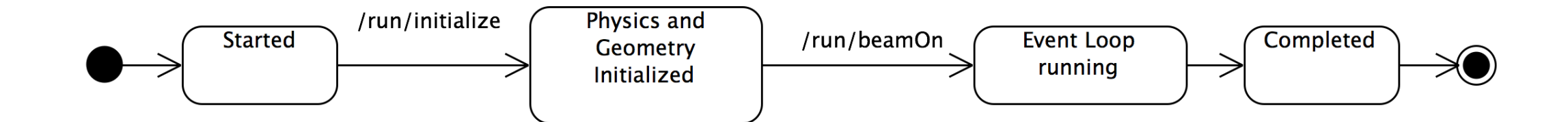

#### **Simplified Master / Worker Model**

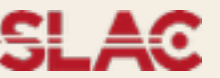

- A G4 (with MT) application can be seen as simple finite state machine
- •Threads do not exists before first /run/beamOn
- •When master starts the first run spawns threads and distribute work

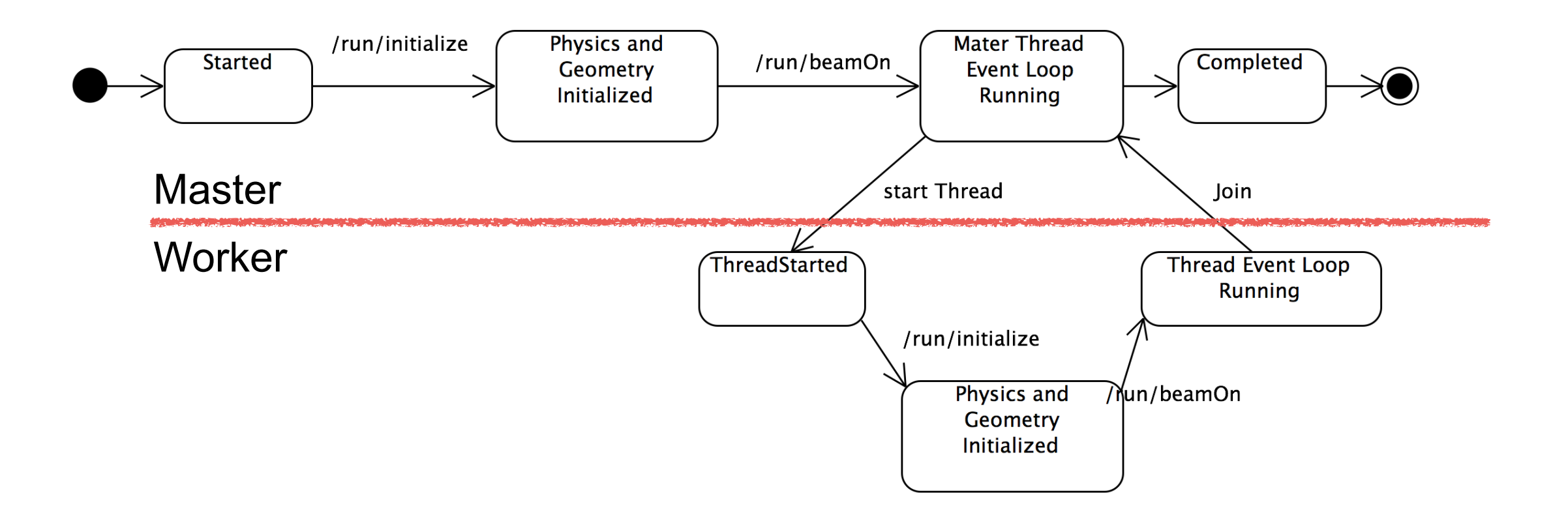

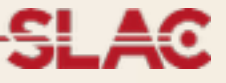

- •To reduce memory footprint threads must share at least part of the objects
- •**General rule in G4: threads can share whatever is**  invariant during the event loop (e.g. threads do not change these objects while processing events, these are used "read-only")
	- Geometry definition
	- Electromagnetic physics tables
	- The reason for this is discussed in second part

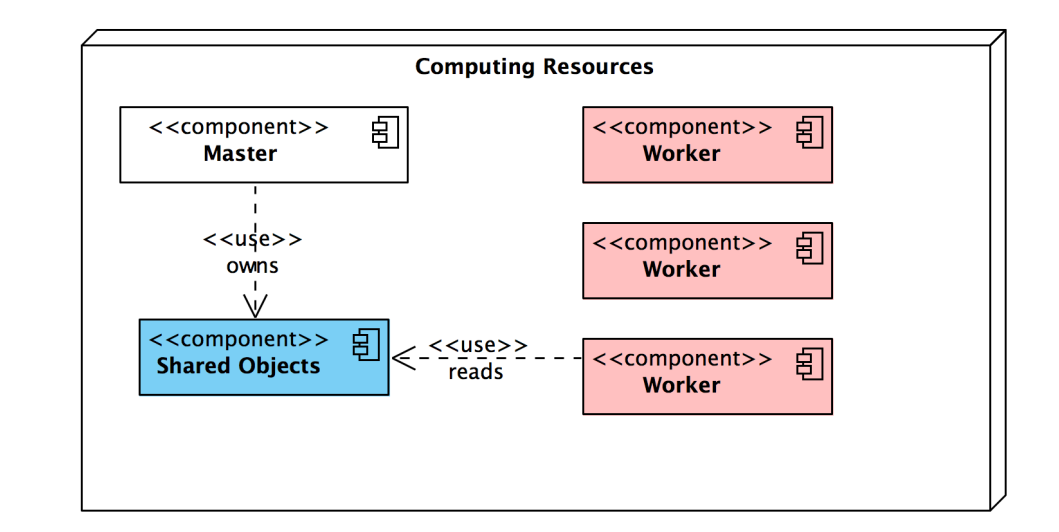

# **Geant4 Multi-threading: How to compile**

**AND AND AREA** 

#### **How to configure Geant4 for MT**

- cmake -DGEANT4\_BUILD\_MULTITHREADED=ON [...]
- •Requires "recent" compiler that supports ThreadLocalStorage technology (to be discussed Thursday) and pthread library installed (usually preinstalled on POSIX systems)
- •Check cmake output for:
	- -- Performing Test HAVE\_TLS
	- -- Performing Test HAVE\_TLS Success
- •If it complains then your compiler is too old, sorry...
- Mac OS X, you need to use clang  $\ge$  = 3.0 (not gcc!). On Mac OS X 10.7: cmake -DCMAKE\_CXX\_COMPILER=clang++ -DCMAKE\_C\_COMPILER=clang \ -DGEANT4\_BUILD\_MULTITHREADED=ON […]
- •Sorry no WIN support!
- •Compile as usual

#### **Code Compatibility**

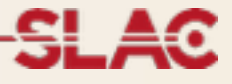

- Some API have changed to enable MT (this is why this is a major release)
	- The exercises of this tutorial will show how to implement these correctly for MT
- •**You can use an application developed for G4 Ver 9.6 without changing your code in sequential mode** (except for other mandatory modifications not MT-related)
- •**An MT-ready application, can also run in sequential mode without changing your code** (but not vice-versa)

#### **Application Changes: How to 1/2**

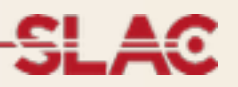

•**Detector Construction** two functions to implement:

•G4VPhysicalVolume\* G4VUserDetectorConstruction::Construct();

•Build here your detector geometry except Sensitive Detectors and magnetic filed (called by master thread once)

•void G4VUserDetectorConstruction::ConstructSDandField();

•Build here SDs and B-Fields (called by each thread)

•**Create a new class** that inherits from G4VUserActionInitialization and

implement:

•void G4VUserActionInitialization::Build() 

•Instantiate here user-actions for worker threads (called by each thread)

•void G4VUserActionInitialization::BuildForMaster() 

•Instantiate here user-actions for master (optional) (called bu master)

If you are new to Geant4 this slide will become clear during the tutorial: you may want to review this presentation later in the week

#### **Application Changes: How to 2/2**

- •In the main() function instantiate a G4MTRunManager and (if you want) set
- the default number of threads:
- int main(int, char\*\*) {

```
#ifdef	G4MULTITHREADED	
    G4MTRunManager* runManager = new G4MTRunManager;
    				runManager->SetNumberOfThreads(G4Threading::G4GetNumberOfCores());	
#else
```

```
G4RunManager* runManager = new G4RunManager;
#endif
```

```
				//	Mandatory	user	initialization	classes
				runManager->SetUserInitialization(new DetectorConstruction);
```

```
G4VModularPhysicsList* physicsList = new FTFP BERT;
				runManager->SetUserInitialization(physicsList);
```

```
				//	User	action	initialization
				runManager->SetUserInitialization(new ActionInitialization());
	 	//…
```
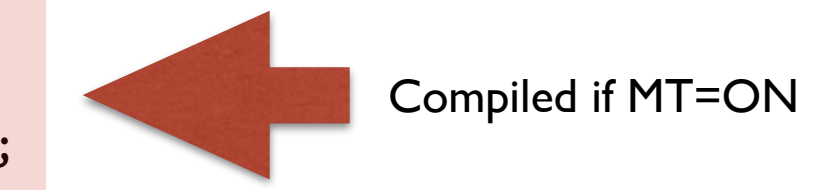

#### **Application Changes: How to 2/2**

•In the main() function instantiate a G4MTRunManager and (if you want) set the default number of threads:

```
int main(int, char**) {
#ifdef	G4MULTITHREADED
```

```
G4MTRunManager* runManager = new G4MTRunManager;
				runManager->SetNumberOfThreads(G4Threading::G4GetNumberOfCores());
```

```
#else
```

```
G4RunManager* runManager = new G4RunManager;
#endif
```

```
				//	Mandatory	user	initialization	classes
				runManager->SetUserInitialization(new DetectorConstruction);
```

```
G4VModularPhysicsList* physicsList = new FTFP BERT;
				runManager->SetUserInitialization(physicsList);
```

```
				//	User	action	initialization
				runManager->SetUserInitialization(new ActionInitialization());
	 	//…
```
Returns number of logical cores of machine

#### **Application Changes: How to 2/2**

•In the main() function instantiate a G4MTRunManager and (if you want) set the default number of threads:

```
int main(int, char**) {
```

```
#ifdef	G4MULTITHREADED
```

```
G4MTRunManager* runManager = new G4MTRunManager;
    				runManager->SetNumberOfThreads(G4Threading::G4GetNumberOfCores());	
#else
```

```
G4RunManager* runManager = new G4RunManager;
#endif
```
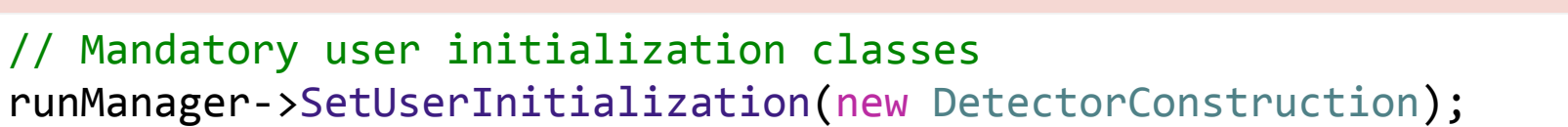

```
G4VModularPhysicsList* physicsList = new FTFP BERT;
				runManager->SetUserInitialization(physicsList);
```

```
				//	User	action	initialization
```

```
				runManager->SetUserInitialization(new ActionInitialization());
	 	//…
```
Compiled if MT=OFF

### **UI Commands**

**SLAC National Accelerator Laboratory** 

Photo Credit: Peter Ginter

#### **MT related UI commands**

- /run/numberOfThreads [n] : Specify number of threads
- /control/cout/setCoutFile [filename] : Sends G4cout stream to
- a per-thread file. Use "\*\*\*Screen\*\*\*" to reset to screen
- /control/cout/setCerrFile [filename] : As previous but for G4cerr
- /control/cout/useBuffer [true|false] : Send G4cout/G4cerr to a
- per-thread buffer that will printed at the end of the job
- /control/cout/prefixString [string] : Add an per-thread
- identifier to each output line from threads, the thread id is appended to this prefix (default: G4WTn)
- /control/cout/ignoreThreadsExcept [id] Show output only from thread "id"

#### **Setting the number of threads**

- •Default the number of threads: 2
	- Use /run/numberOfThreads or G4MTRunManager::SetNumberOfThreads()
- •G4Threading::G4GetNumberOfCores() returns the number of logical cores of your machine
- •Currently number of threads **cannot be changed** after /run/  $initialize (C++ call to: G4RunManager::Initialize() )$
- You can overwrite your application behavior and UI commands setting the (shell) environment variables G4FORCENUMBEROFTHREADS=… before starting the application (the special keyword max can be used to use all system cores)

#### **User Defined UI commands**

- User interacts with application typing UI commands
	- Master thread "accumulates" the commands and passes the commands stack to all the threads at the beginning of a run
	- Threads execute the same commands sequence as master thread
- •However some commands **make sense only in master thread**  (e.g. the one modifying the geometry)
- •UI commands can be marked as "not to be broadcasted": -G4UIcommand::SetToBeBroadcasted(false);
- Do not forget this step if you implement user-defined UI commands

#### **Conclusions**

Parallelism is a tricky business:

- •User code has to be thread-safe
- Race conditions may appear (better: they will very probably appear)
- •Bugs may often seem "random" and difficult to reproduce
- •Experience is needed for complex applications, but we believe for simple ones following these instructions is enough
- A new hyper news user forum has been created (Multithreading) to address all possible questions

•Ask an expert!